## Fixing the AnyTone "Band Error" Message

First try and change the band on the radio. Hold the PTT and the number 1 on the keypad while you are turning it on. It will say "Test Mode". Once it does, release the buttons and let it boot. Look near the bottom of the screen. We need it to say "MODE 0000" And you will get that by turning the channel number until 0000 is selected. Turn it off and back and it should be goo to write to the radio.

## IF IT DOES NOT- follow the instructions below

Changing the band should make it able to be written. But since it did not, please try this. Open the code plug you want to write to the radio.

Go to Tools- Export

At the top you will see a big bar:

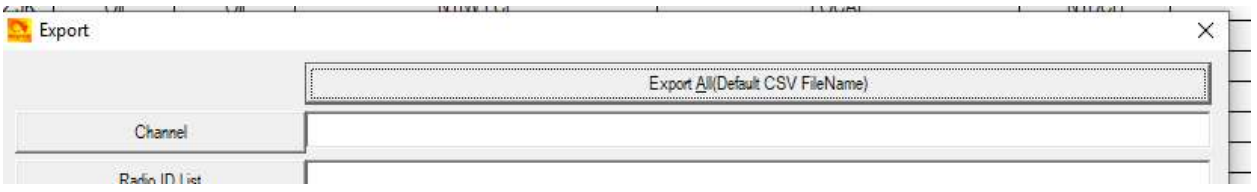

Click the "Export All and save it under a file name in a new folder and remember where you saved it. It will have a lst extension and a whole bunch of csv files.

Save THAT codeplug.

Read the radio. Then go to IMPORT

And click the Import from file list button:

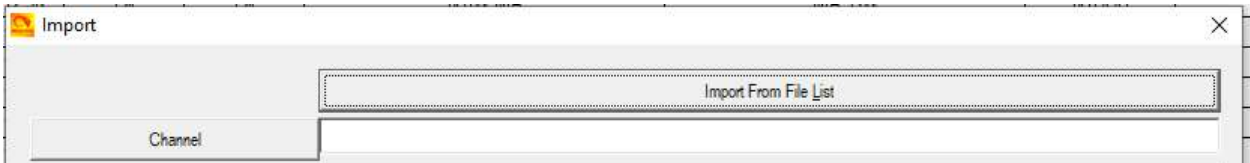

And select the .lst file you saved.

Try writing it to the radio- It should go ok.